## 新入生网络连接方法指南

1.使用网线将桌子下墙壁侧的局域网端口与电脑(笔记本电脑)连接。 (禁止使用路由器!)

2.打开PC后打开浏览器。

(pc必须设定为自动接收IP地址/自动接收DNS服务器网址才可正常连接网络。 如果没有设定为自动接收IP地址,则必须设定为自动接收IP地址/自动接收DNS服务器网 址后连接网络。)

3.如果提示窗口显示「网络使用已被限制 」则根据下图所示步骤, 进行终端使用登陆后 使用网络。

※终端(PC)登陆为3个月1次,1人可登陆2台终端。

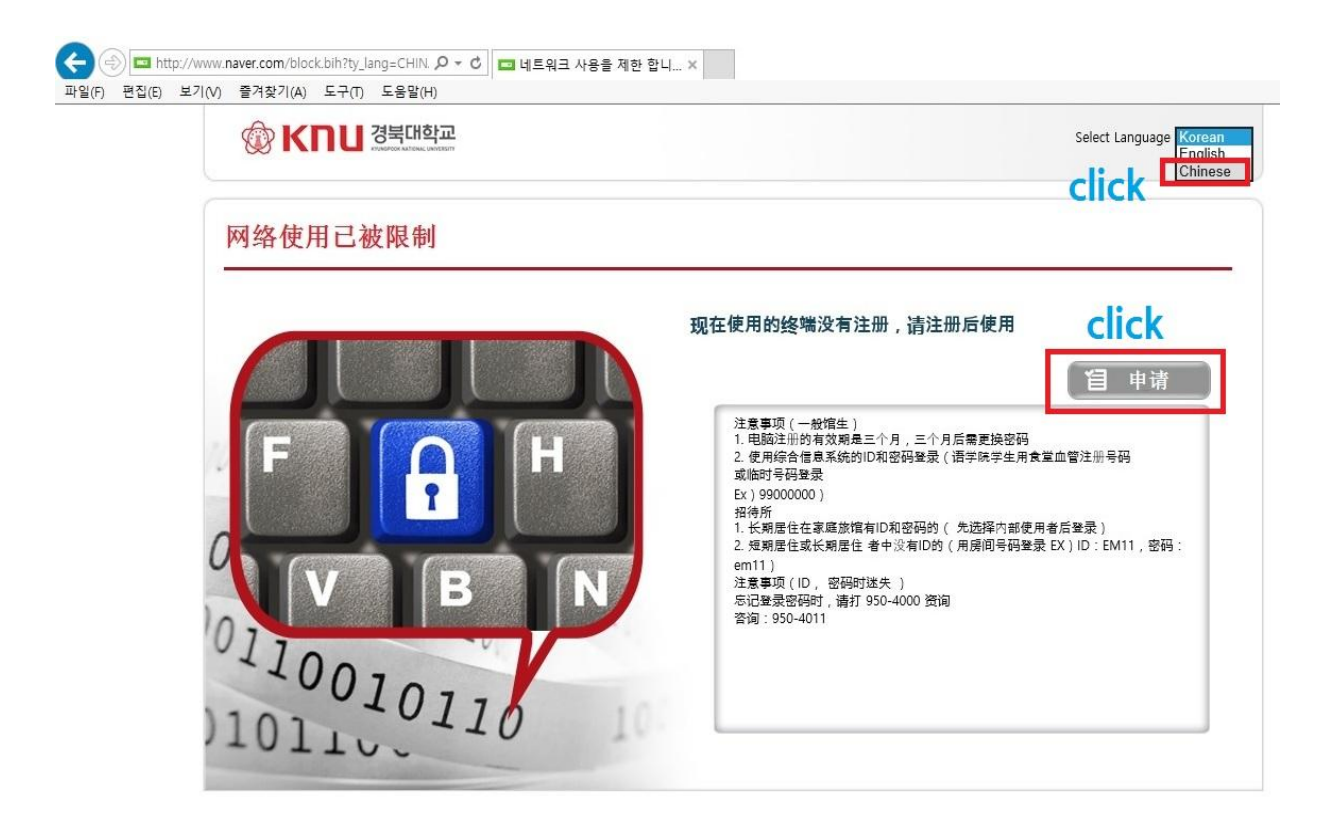

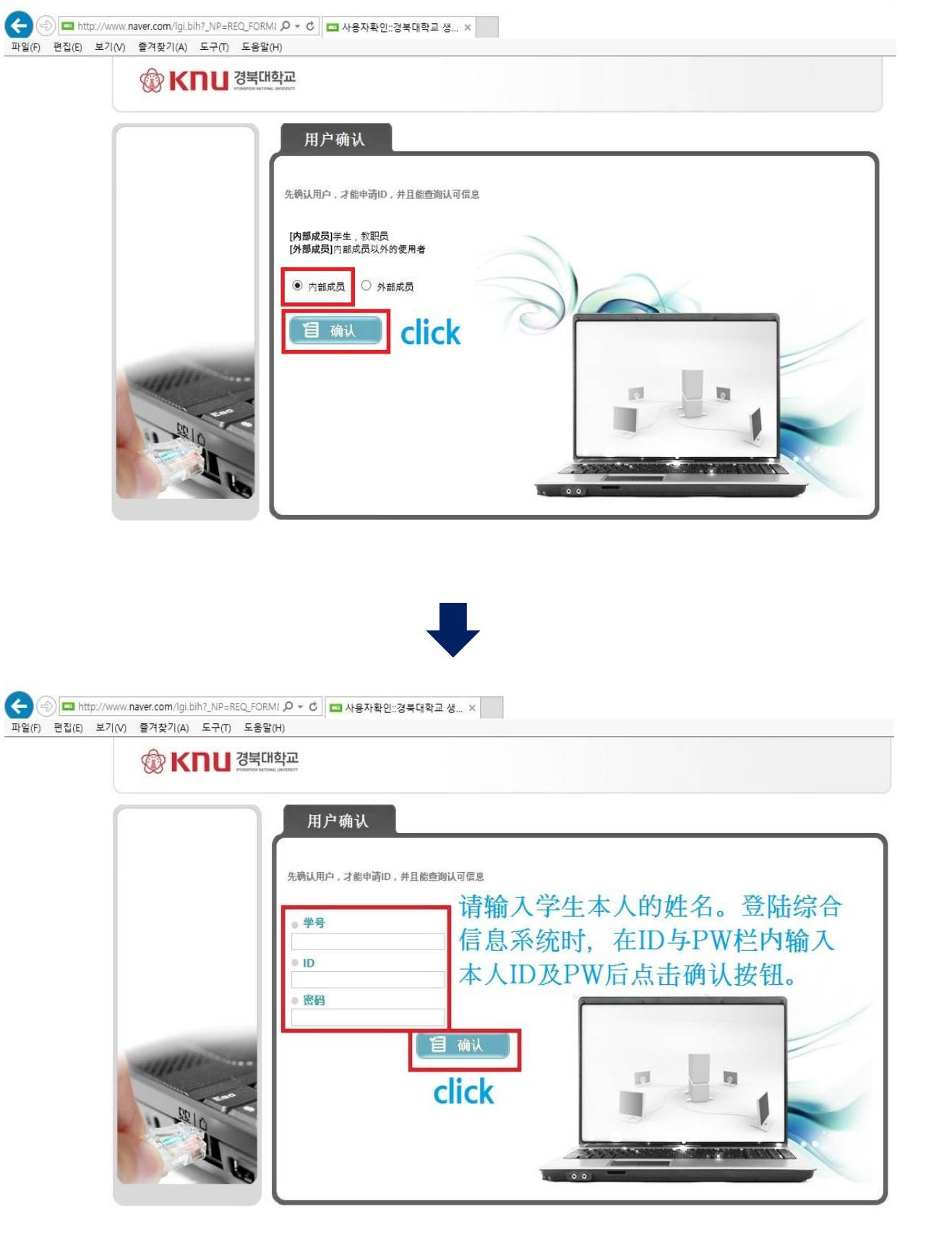

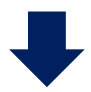

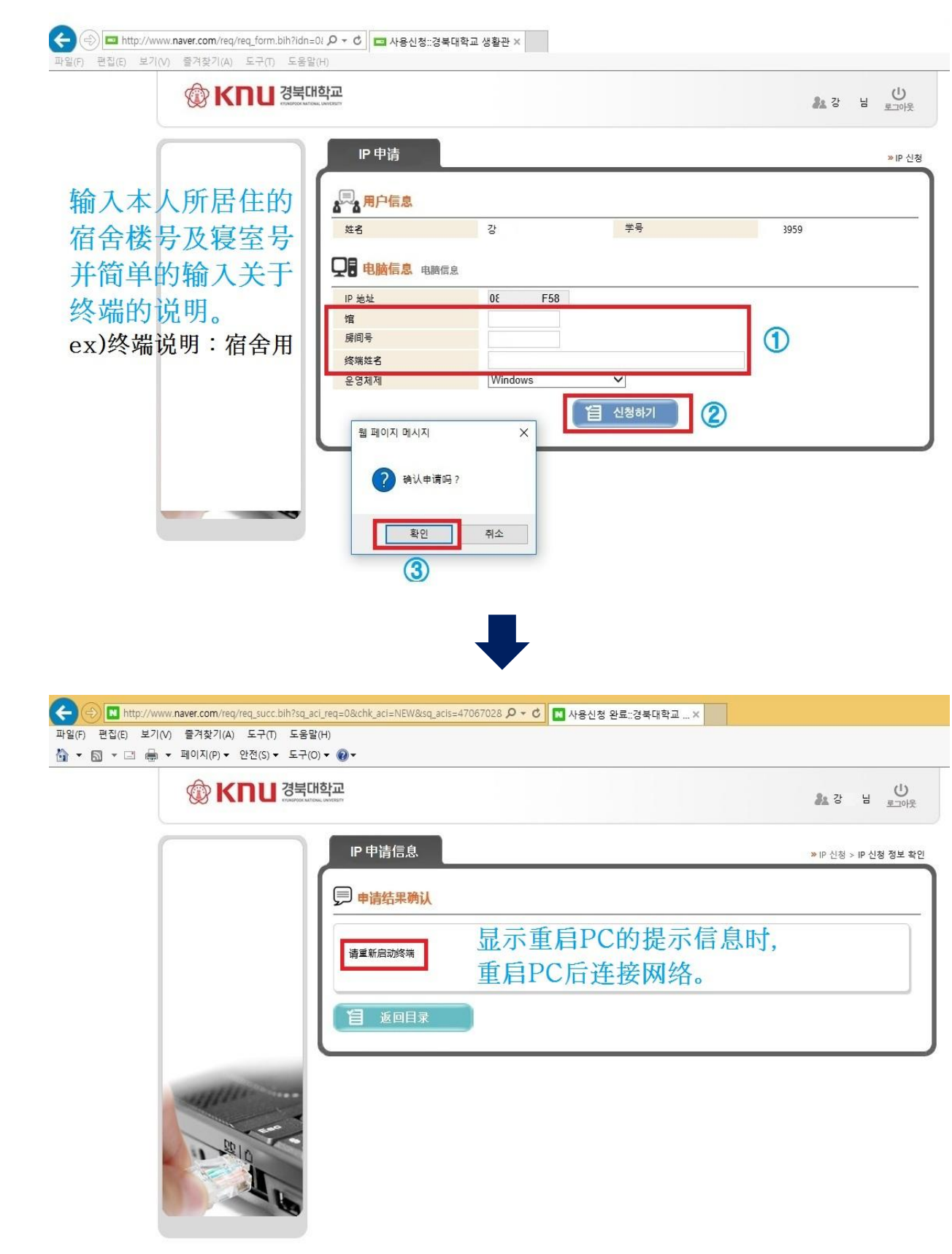

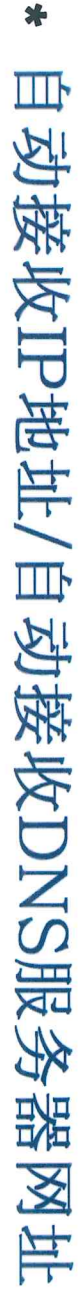

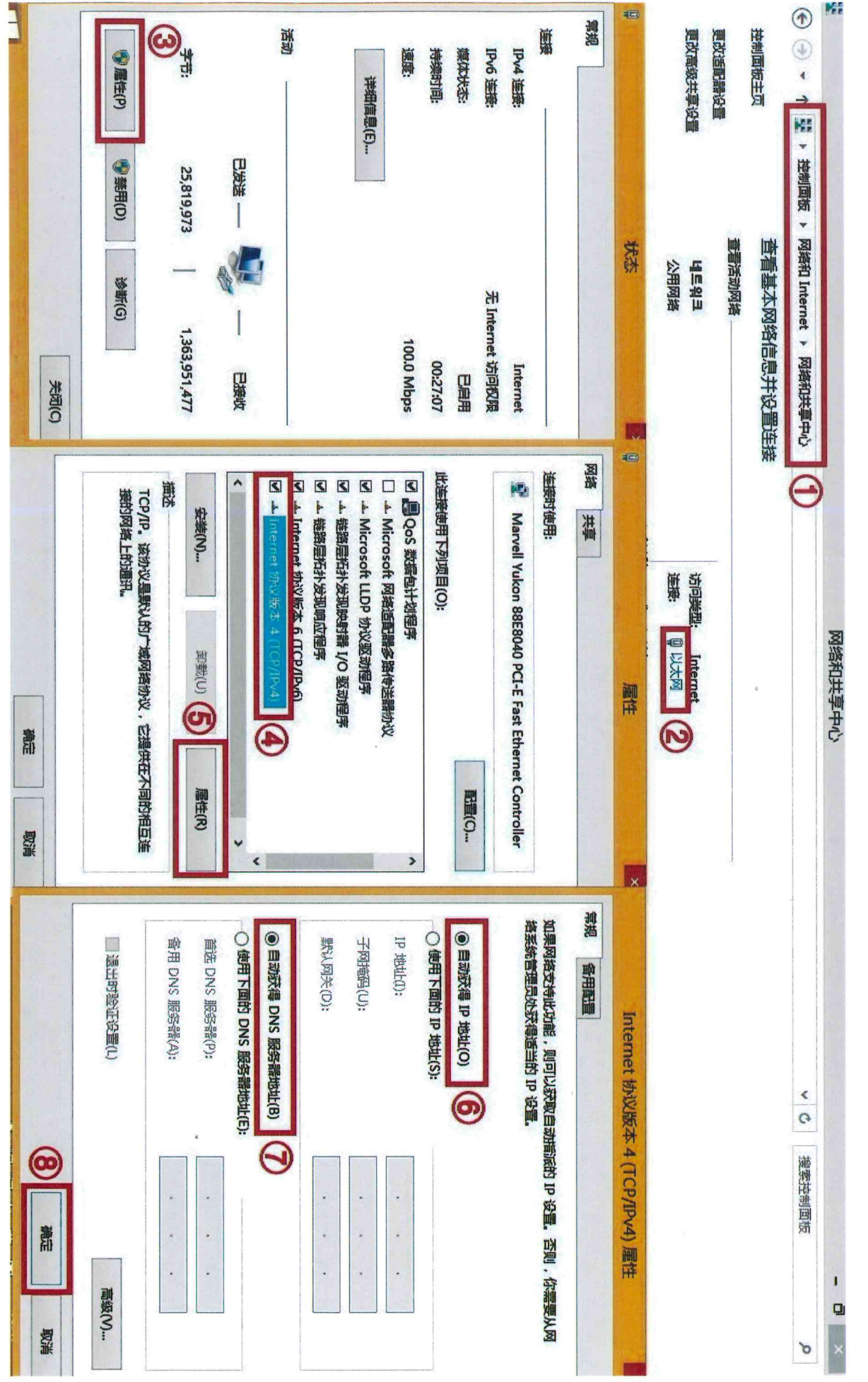